# Streampix を用いた GE1650 のコンピュータトリガ制御法

2007.09.20 S.UeNo

#### 【準備】

## ■望遠鏡制御プログラム

F8: Parameter Change にて、Sequence/Velocity を 0.2 にセット

#### ■望遠鏡VMD盤上でのスキャンモードの設定

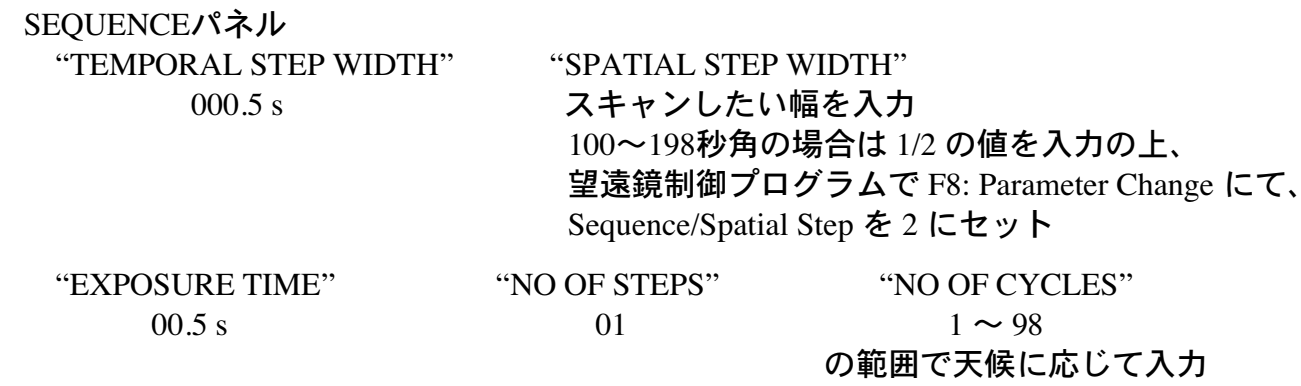

N字型スキャンモードのボタンを押して選択

## 【Streampix 上での設定】

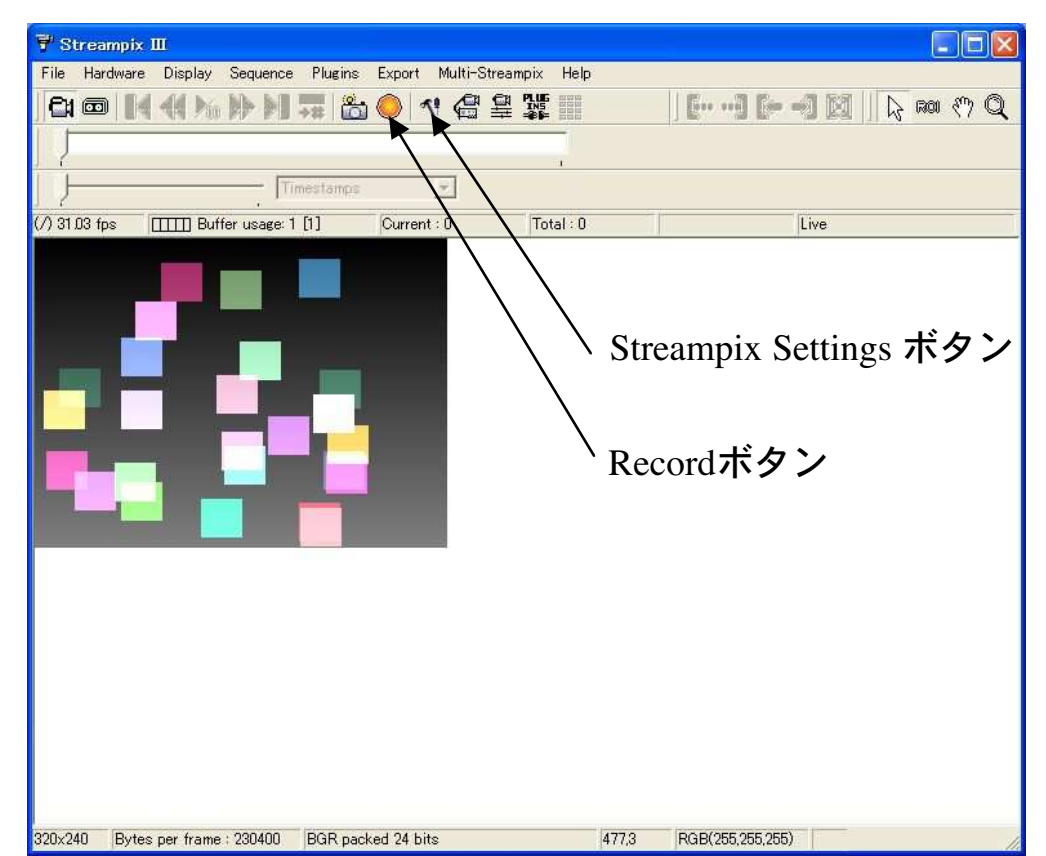

(1) まず Streampix Settings ボタンを押して、Settings ウィンドウを開ける。

Computer Trigger  $\oint f$ 設定が既に下図のようになっていることを確認。

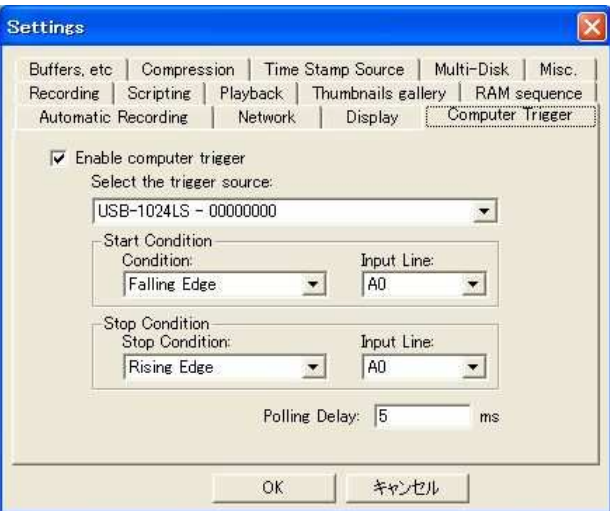

■Script タグ

下図のように、"Enable Scripting" にチェックを入れ、 "Load Script" を押して、C:¥GE1650script¥computer\_trigger01.ss を選択する。 すると、下記のような3行のスクリプトが表示される。 "Script control" 欄は、Loop が選択されている事を確認。

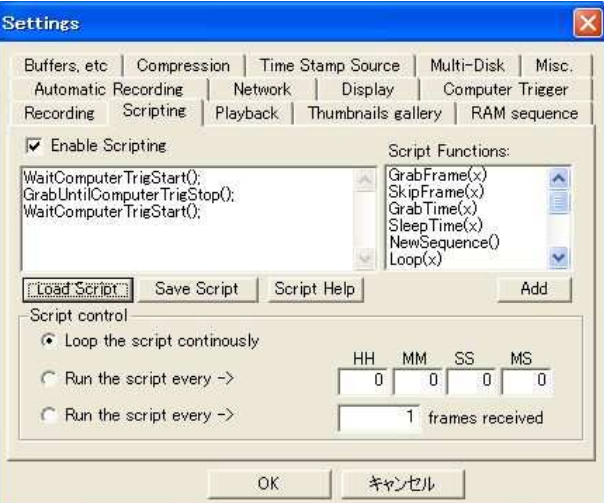

Recording  $95$ 

下図のように、"Stop recording" 欄は一番下を選択し、準備で望遠鏡VMD盤の "NO OF CYCLES" に入力したサイクル数と同じ数字を右の入力欄に記入する。

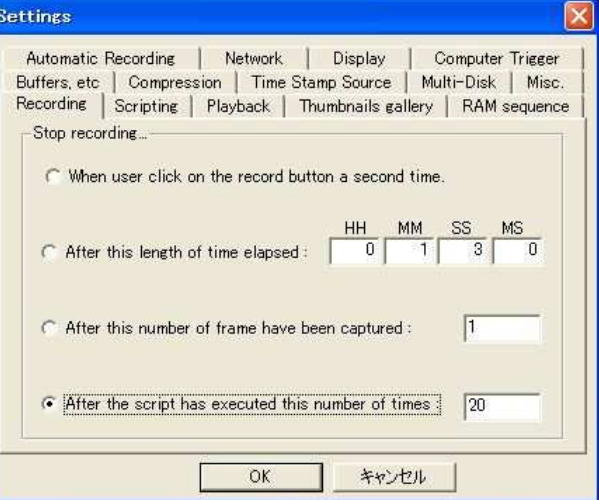

OKを押して、Settings 画面を終了させる。

(2) メニュー中から File / New Image Sequence / Tagged Image File (tif) を選択し、 Dドライブ若しくはEドライブの下に当該スキャン用のフォルダを作成し(例えば60サイクル のスキャンを行なう場合は、scan ??\_60 (??: 通し番号)のようなフォルダ名にすること)、 ファイル名欄に scan?? と入力の上、「保存」を押す。

(3) 撮影開始:

"Record" ボタンを押す → トリガー待ち状態 望遠鏡VMD盤上の「SEOU」ボタンを押す → 望遠鏡がスキャンを開始すると共に、 スキャンの往路時のみカメラ取込みが自動的に開始される。

設定したサイクル分スキャンが終了したら、「SEQU」ボタンの赤色ランプが消灯するので、 (2)に戻り、次のスキャンの準備をする。以降この繰り返し。

【参考】

所要時間の目安として、例えば SPATIAL STEP WIDTH を 120 秒角とし、60サイクルの スキャンを行なう場合は、1シリーズの観測所要時間は、約30分になる。